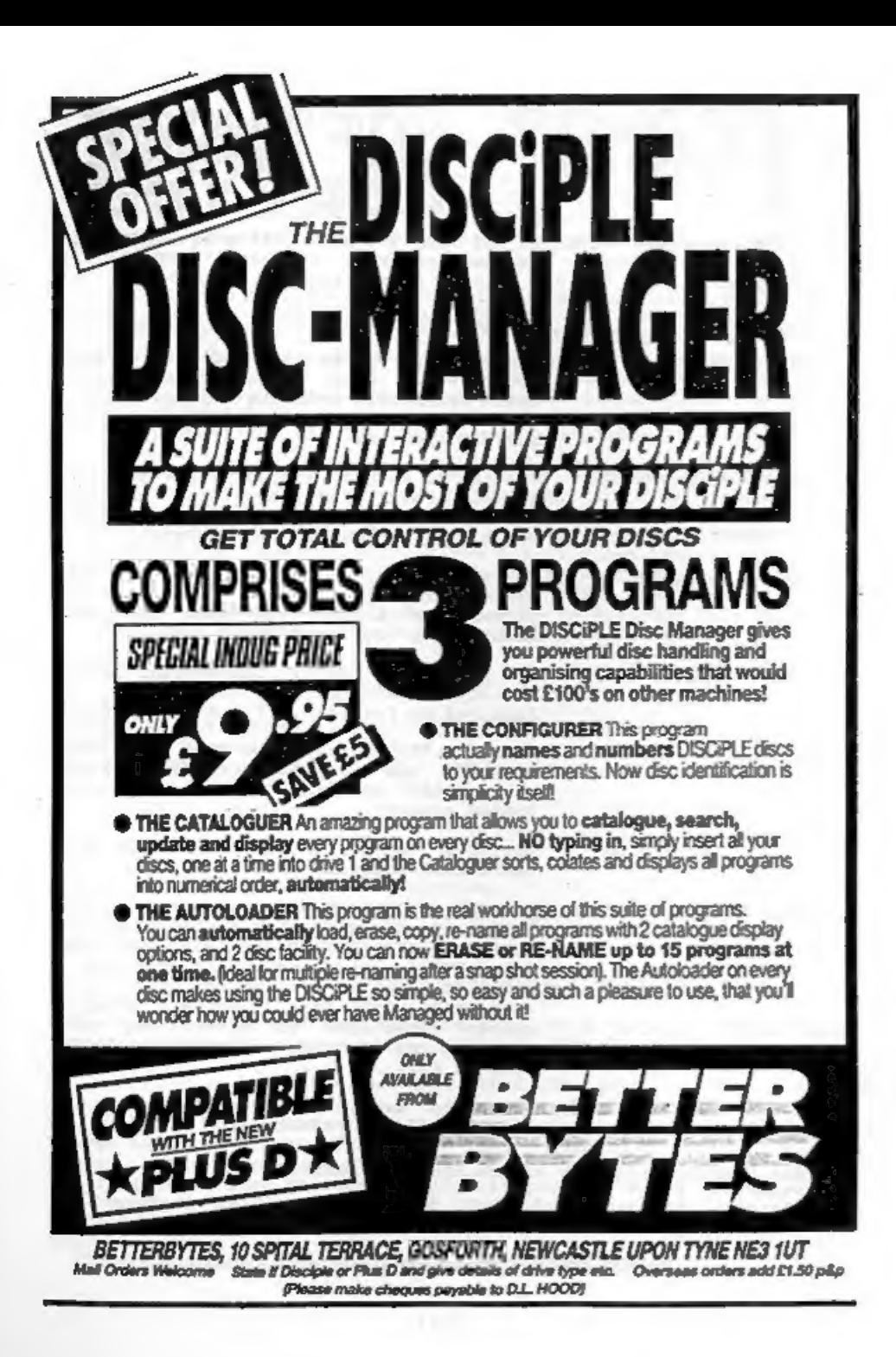

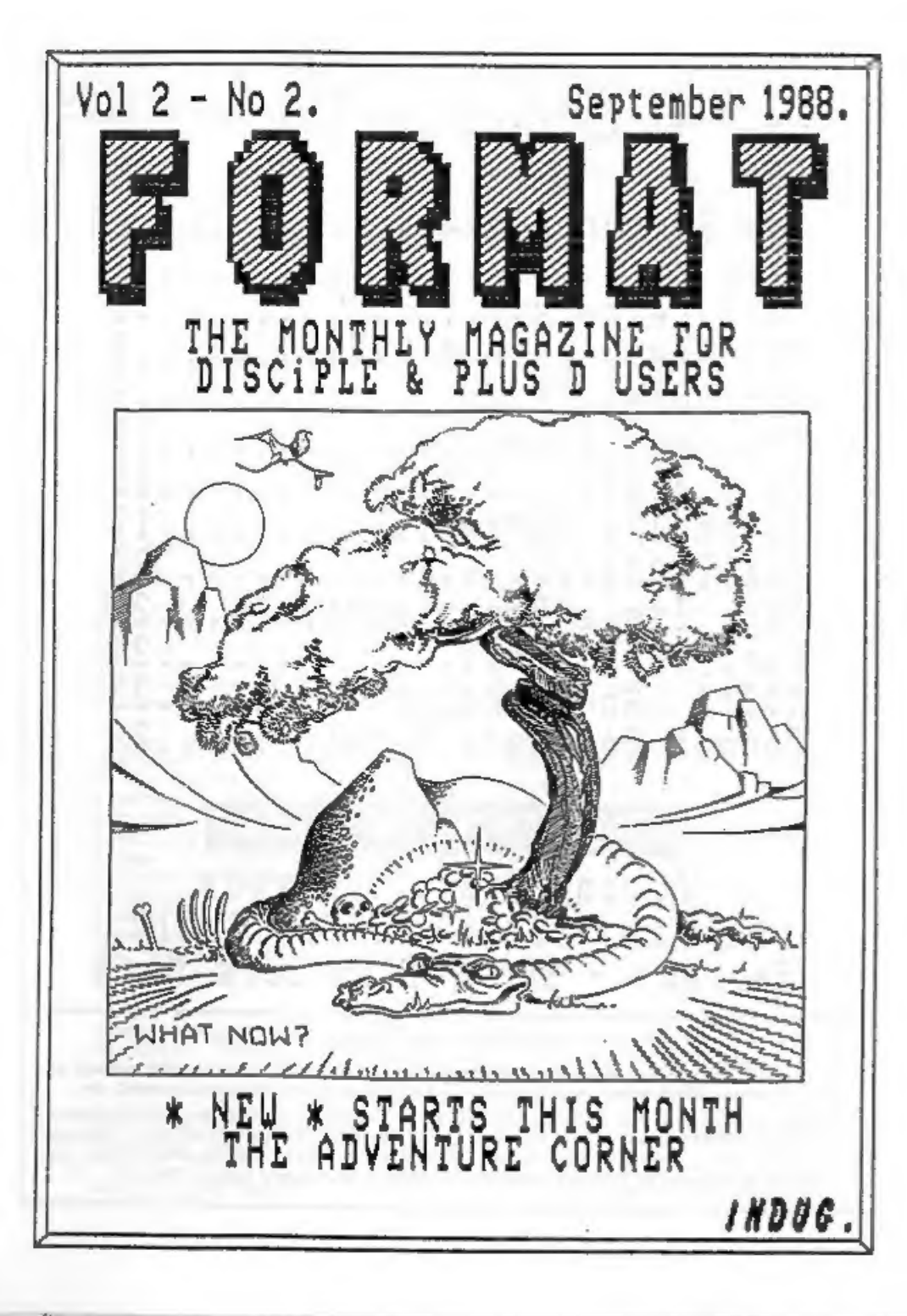

# $Vol$  2 No 2.  $\Theta$  OMTENTS Sept 1988. The Editor Speaks......... News on 4............... Your Letters........ PCB Designer - A Rev Stringing It........... The Hack Zone.......... Beta Basic.............<br>Adventure Corner...... Small Ads....................<br>Back Issue Department.......<br>Sort That Cat.............. An Introduction...... Format Software Service.....27 NEXT MONTH IN FORMAT Adding Basic Commands Command Codes - Jiffy Calls Reviews - SAM - Plus Lots More . : .  $\frac{1}{27}$  Maximum Maximum Maximum Gl ON DOP

(C)Copyright 1988 INDUG. All Rights Reserved.<br>No part of this publication may be reproduced, in any form, without the written consent of<br>the publisher. INDUG members may copy program material only for their own personal v

Technology Park, Phoenix Way, Swansea, South Wales, SAT SEM. Teleghone D752-791100. The DISCIPLE is earksted by Rockfort Products, BI Church Road, Hendon, London, M84 a3P.

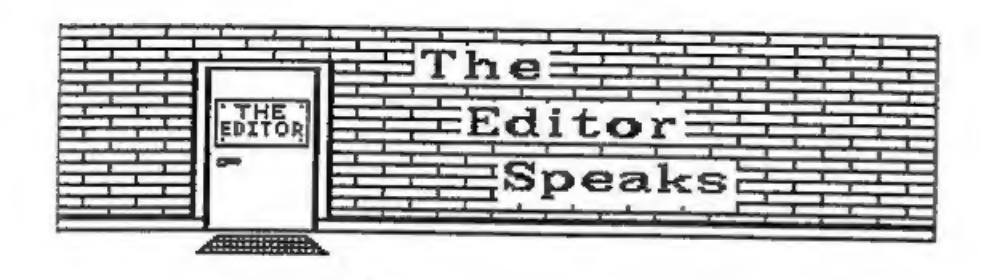

As I write this (5th September) I have doubts that anyone will<br>get to read it in the near future. The postal strike affecting<br>nost of the UK is already taking its toll on my nail-bag, I dont<br>know when I've had less coming

Last months issue has produced an avalanche of praise and congratulations from members. THANK YOU, I cant reply to all your letters personally, but they are very much appreciated.

Membership renewals have been flooding in over the past two<br>months, currently over 70% have renewed for a second year and<br>they're still coming in. I have mpoken to several people who<br>have not renewed and the most common re

Many new members send for a set of back issues. However more<br>and more tend to buy just the more recent issues and as a result<br>it has become a nightmare trying to arrange reprints of early<br>issues. As relativly small quantit

This month sees several new articles and writers. Ray Elder, a<br>former editor of SX Computing, starts a new series on MIDI and<br>Computer Music. Paul Rigby start a new Adventure colum,<br>something I've been after for a long tim

See you next month. Bob Branchley, Editor.

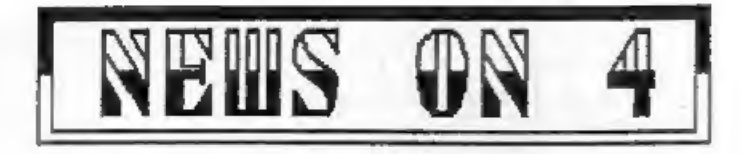

## TASWORD 128 & +2

At last, the news many of you have been waiting for, the launch of TASCON. From the 'Format Software Service' (see page 27) the tape has TASCON 128 on one side and TASCON+2 on the other. Designed, as the names imply, to convert Tasword 128 and Tasword +2, the tape cost £3.95 (£4.95 overseas) including p&p.

The programs are very simple to use and require no programming<br>experience. Just load the relevant converter, play your original<br>Tasword tape, and Hey Presto - a full disc version of your<br>favourite vordprocessor. ALL featur

### WHATS HAPPEND TO PCH

Anyone out there know whats going on at Popular Computing<br>Weekly? Its been three weeks since the last issue appeared on<br>the shelves in Gloucester and I've heard a similar story from<br>some other areas, Are they having distri

#### YOUR COMPUTER FOR SALE

Your Computer magazine is up for sale. Focus Magazines, who<br>own Your Computer, are looking for a buyer for the title. Once<br>the most highly circulated and read magazine in the home<br>computer field it has gone down-hill over

#### NORBRECK RALLY

The Northern Amateur Radio Societies Association have<br>announced the date and venue for their new year show which was<br>formally held at the old Belle Vue in Manchester. Discribed as<br>'The North's Largest Show For All Enthusia

Further details from the exhibition nanager:- Peter Denton (G6CGF), 42 Trafalgar Road, Wallasey, Merseyside, 144 0E3-

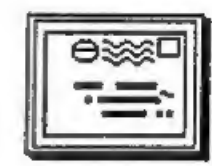

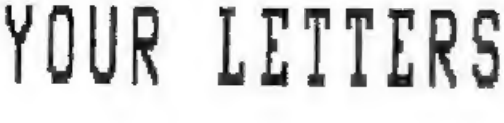

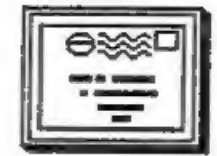

Dear Editor,<br>I am writing to ask if it would be possible to do a series on<br>the CODE MACHINE editor/assembler, similar to the one on<br>EXPANDING GENS. I am having problems with the program as neither<br>the microdrive commands n

P.S. thanks for printing my tip in issue #11.

The CODE MACHINE is the same as the Pichturesque<br>editor/essembler. I have no experiance of this one, but if<br>anyone out there wants to have a go at an article I will give<br>them what help I can, Ed.

Dear Editor,<br>
May I offer my congratulations to yourself and all<br>
contributors on the 1st Anniversary of INDUG and PORMAT. I have<br>
been delighted with the whole range of friendly help and advice<br>
available to users of the

FORMAT has now replaced for me the magazines aimed at Spectrum<br>owners as they have now degenerated to cater almost solely for<br>the games users, and appear to offer little in the way of basic<br>help for the many non-games Spec

Dear Editor, I think my membership may be due for renewal but I'm not sure. Could you let me know As I dont want to miss an issue.

Yours Sincerely, John Masters.

I've had several latters like yours John and I can put your mind<br>at rest. In the issue before the last one you are due to receive<br>you will automatically get a renewal notice so you will have<br>planty of warning. You can also

Letters printed may sometimes be edited for length or clarity.

Your letters are needed for this page. You can write on any subject you think may be of interest to other readers. Keep them short and to the point. Go on, get writing..

# DESIGNER<br>Reutewed PCE

### By: Dick Guy.

Very occasionally a SPECTRUM program appears on the market<br>which, just a few years ago, would have been called impossible.<br>Such a program must be 'PCB Designer' from REMSOFT, it is to my<br>mind the ultimate utility program f

Versions of the program are available to work with DISCIPLE &<br>PLUS D; Opus Discovery, Microdrive or tape. For the DISCIPLE the<br>suite of 8 programs is provided on cassette. This allows all<br>disc variations to be accommodated

The manual/tutorial is excellent, 32 pages in all and very<br>well laid out. Most of these pages are devoted to the tutorial<br>which shows up the designers background as a Lecturer and he<br>even suggests when to have a coffee bre

You are taken step by step through a simple board design which<br>demonstrates all the PCB DESICNER's options which include Block<br>Move : Rotate : Mirror : Fill : Copy: Unfill : Undo : 15 track<br>widtha : 16 transistor/ic/corner

The maximum size of board which the program can generate is<br>approx  $6.5$ "  $\times$   $4.5$ ". I do not consider this a major limitation as<br>it is many years since I have made one larger. On screen the<br>design is made up of 4 full-

The program runs in two main modes:-

#### a, CURSOR and b, PLOT.

Cursor mode is the start-off program and is used to design the<br>layout and place pads. This must be done first. Plot mode is<br>then used to interconnect the pads etc, using a 'cursor'pen via<br>keys 1-8. Pen speed and width are

transfer rubbing to produce a design and any mistake is easily remedied.

The manual also covers basic pob production for those of you who have never done it. More detailed information is already available in the hobby technical press i.e. ELECTOR, ETI or PRACTICAL ELECTRONICS.

The manual points out some limitations of the program. The<br>major being double sided boards. Due to the Speccys method of<br>colour control double sided boards may not be done directly. Do<br>not despair however as the manual giv

From within the main program you can PREVIEW the whole layout on screen or get a QUICK printout on the printer. Both enable you to confirm that things are right before saving your work.

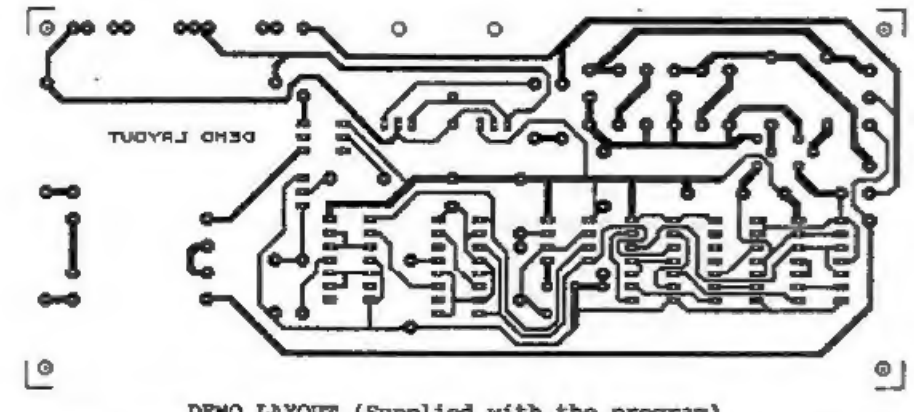

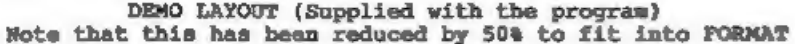

When your board has been designed, checked and saved you then<br>load in the separate PRINTER program. A lot of thought has gone<br>into this with a choice of 4 different printouts, QUICK (draft);<br>NORMAL, DENSE and 2X. Dense pri

Prospective buyers should be aware that the current printer<br>driver routine resident in this package is designed to suit one<br>range of printers only. Your printer MUST be of the EPSON<br>LX/RX/FX 80 range OR A DIRECT EQUIVALENT

I do have a couple of very minor criticisms with the package<br>however, other than its obvious printer limitations. The main<br>one is the slip of paper provided as a reminder of the key<br>functions. Although I applaud the reason

In conclusion this program at £19.95 can only be considered as<br>excellent value for money. A little thought will show that it<br>can be used for other than pch design and I will be making use<br>of the loons to do circuit designs

KEMSOFT,<br>The Woodlands,<br>Kempsey,<br>WRS 3NB. Tel: 0905 821088 - Evenings Only.

# ADDRESS AND DISC MANAGER

For PLUS D and DISCSPLE (version 3 onvards)

THREE programs, on one 3}" disc, handle all your Address and Disc organisation at a truly realistic costing.

007 MENU. With the enormous number of K per disc, this program is essential to<br>keep a track of which disc your program(s) is on. Simply insert your disc(s)<br>then press a key and a Full CAT is held in a record (Upto 2200 Rec

007 LISTFILE. Holds 1,000 single line records. Fast SEARCH, SORT, ALPHA SORT, RENUMBER. Can print all or selected records.<br>ALL programs can Print Out to ANY type of printer.

All three programs on one  $3<sup>1</sup>$  disc....  $\&9,95$ 

'ZX-GUARANTEED (G.A.Bobker) Dept: INDUG. 29 Chadderton Drive, Unsvorth, Bury, Lancs, BL9 SNL. Tel: 061-766 5712 (Do NOT phone if STAR TREK is on TV)

 $\mathbf{s}$ 

# <u>Stringing</u> or GETTING MORE INTO A S.

By: Clyde Bish.

The riddle, "How long is a piece of string?" is aspecially<br>valid in the world of micros. The answer, invariable, is  $2 - 700$ <br>long! There is little to match the sheer horror of realising<br>that your super-descriptive-multi-s

The shortest way to get a message onto the screen is to simply<br>PRINT it. For example:-<br>10 PRINT "You are in a passage"

this takes up 28 bytes (memory spaces) in the program area<br>(called PROG) and nothing in the variables area (VARS). But it<br>will take this much space each time you must use it. If you want<br>to use a message more than once, do

## LET a\$="You are in a passage"

without a line number (i.e. in command mode) and press ENTER. Now LIST and you'll get nothing. Not surprising, you have no program, but your message is there. Type in:-

10 PRINT as

and press ENTER. Now Type GOTO 10 and press ENTER again. Your<br>message appears on screen! Magic? Not a bit of it. Your message<br>is held in VARS only. and this is where the computer looks to<br>find what 'a\$' ia to PRINT it. It

If you had used RUN instead of GOTO you would have seen the<br>error message "Variable not found" because RUN clears the<br>variables area. With this method you must GOTO. (This means that<br>programs which hold variables in VARS o

Now I've reminded you how to use VARS only lets have a look at other ways of byte saving. (If you want more information on VARS read that mysterious Chapter 24 in your manual).

The PRINT comma (CHR\$ 6), attribute control characters (CHR\$ 16 to 21), and the backspace control character (CHR\$ 8) can also be included in strings. If a message to screen is more than 32 characters long you have to spli

waster. You can often save bytes by using the mysterious CHR\$ 6,<br>the PRINT comma, including this is a string will tell the<br>machine to continue PRINTing at the next field. If you are<br>already more than half way across the sc

Sounds good, but how do you get these characters into a line? Try this sequence (and don't worry if strange things happen). Type in:-

PRINT "A line of printing

Now go into B mode (Caps & Symbol Shift) and, still holding down<br>Caps Shift, press 6. The cursor will go a sickly combination of<br>yellow on white. You will have added two control characters (16<br>& 6). You want the 6 (to give

Another line below"

Don't press ENTER yet. I want to prove that the qap between "printing" and "Another" really does exist. Cursor back (Caps shift 5) and watch the L. See it jump the space! You can see there's a space there's a space there. computer can't, so it doesn't count it. Press ENTER and you will have two lines of printing with no wasted spaces.

You can use CHR\$ 6 in other places too. In fact, anywhere you<br>would normally use a """ or "," in a PRINT statement. You can<br>use extra PRINT commas before, within or after lines of printing<br>to give extra blank lines (but th

You can use a similar method to include attribute control characters in PRINT statements. Take the line:-

10 PRINT INK 1; PAPER 6; BRIGHT 1; FLASH 1;"TEST"

This would take up 48 bytes. You can save 31 of these (Yes, 311) if you use control characters. (See pages 114 & 115 of your manual). This is how you would type in the line above. (NOTE: the / signs are only separators -

PRINT (E mode,Caps Shift)1 / (Emode)6 / (E mode)9 / (B mode,Caps Shift) 9 / "TEST"

When you ENTER this the word TEST will be flashing, bright, blue<br>on yellow. If you had entered it as a program line, so would the<br>end quotes and anything following when listed! This won't affect<br>the running of the program

(B mode)8 / (E mode,Caps Shift)8 / (2 mode)? / (E mode,Caps Shift)o

but it will cost you 8 bytes. (You won't run into the

technicoloured listing problen, of course, if you're holding the message in VARS only).

You can use CHRS 8 (cursor left) with CHRS 21 (OVER) to PRINT one character on top of another. You could use this to underline a title. Try this:-

LET a\$="A"+CHRS 8+CHR\$ 21+" ": PRINT a\$

and you'll get a underlined A on screen.

Another way of saving bytes is to make use of the tokens (keywords etc.) that Uncle Clive has given us. For example, the line:- 20 PRINT "NEW DATA"

that you may want to use in a file handling program takes up 16<br>bytes, but if you use the tokens NEW and DATA from the keyboard<br>this is reduced to only 10 bytes because tokens, whatever their<br>length, only take up one byte

20 PRINT "THEN NEW THEN DATA"

then cursor left and delete both the THENs. Now you have what<br>you want. If you want some light relief from serious programming<br>it can be quite entertaining to try to see how long a sentence<br>you meake using just tokens and

#### RUN VAL, COS LEN FLASH!

Now let's extend the idea of using strings. What about a message such as "You are in a passage leading" followed by north, south, east, west, up or down? There's no need for six separate messages. Simply set up:-

LET a\$ 1 "You are in a passage leading "

(don't forget the space after "leading") then for example use:-

10 PRINT a\$;"north"

Text is easier to read if the messages are spaced out with blank lines between. You can use PRINT commas for this. but for whole lines, you can include in your string the ENTER character (CHRS 13). Like this:-

LET a\$ = CHR\$ 13 + "What will you do?"+CHR\$ 13

Now PRINT "test 1"jaS;"test 2" and there will be a blank row either side of your message.

With graphics adventures, a communication window is usually used below the illustration. This means that you would have to

use a line such as:-

10 PRINT AT 20,4;"You are in a tunnel"

Obviously using a declared string for the message would save<br>some space, but there is an even better way. CHRS 22 is the AT<br>control character and can be incorporated into strings in VARS<br>just like any other control charact

LET a\$=CHR\$ 22+CHR\$ 20+CHR\$ 4+" You are in a tunnel"

If you now PRINT a\$ your message will appear at row 20, starting at column 4. If you have a number of messages to PRINT at the sane position you can set just the AT position as a string variable.

LET p\$=CHR\$ 22+CHRS 20+CHRS 4

then use

10 PRINT p\$;"your message"

when you need it. (Obviously the message could also be a<br>variable as explained earlier. If you wanted all your messages<br>at the position to have certain attributes these could be added<br>to p\$.<br>also need to remove it without

10 PRINT AT 20,0;" (32 spaces) ™

These blanks are very wasteful of space and can be replaced by:-

10 PRINT AT 20,0,,

or even better

LET d\$=CHR\$ 22+CHR\$ 20+CHR\$  $0+^{\circ}$  (2 print commas) =

then PRINT d\$ to clear the line. You could use a succession of<br>PRINT commas to clear mutliple lines but you could also use<br>INPUT AT. The number of rows cleared is counted up from the<br>bottom, and the current PRINT position

Incidentally, if you have had problems clearing a PRINT #0;"message" simply use INPUT: 1

All that I've said for CHRS 22 also applies to CHRS23 (TAB)<br>but you must have a blank space at the start of your message.<br>(See p.80 in your manual). Also remember that TAB affects the<br>whole row so including attributes can

Next Month, some more memory saving ideas for your prograns.

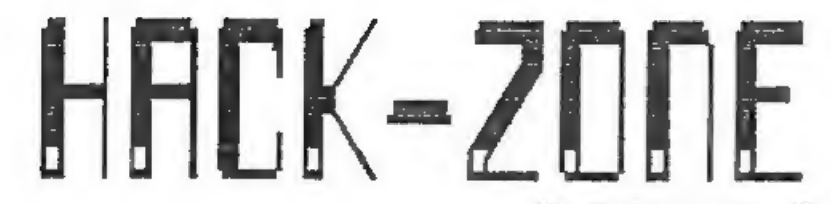

By: Hugh J. McLenaghan.

### Hexloader Tine!

This month I will be dealing with a Hexloader! Oh no not another Hexloader I hear you all cry, but this one's different.<br>My hexloader contains an advanced automatic checksum routine.

Each line of hex is 17 characters long instead of the usual 16 characters, this is because the last character is the checksum digit. First I will list the program I will then explain how it works and show you some examples

Listing:-

10 REM Mexicader.<br>
20 REM Mutiten by<br>
30 REM Mutiten by<br>
40 REM On the 20th July 1988,<br>
50 REM<br>
50 REM<br>
50 REM<br>
50 REM<br>
50 REM<br>
60 DEF PR N(185)-(CODE ES(1)-48-(7 AND HS(1)<sup>, "9"</sup>))\*16+CODE ES(2)-<br>
48-(7 AND HS(2)>"9")<br>
70 90 LET A=10: LET B=11: LET C=12: LET D=13: LET E=14: LET F=15: L 140 POKE 23658, B: INPUT "Hex=":LINE HS Line 60 :- This line converts a pair of hex digits to it's<br>decimal equivalent.<br>Line 70 :- Input START address.<br>Line 80 :- Stores the value of START and sets RAMTOP.<br>Line 90 :- Sets up variables and restores the value of ST

- 
- 
- 
- Line 140 :- Turns on caps lock, then inputs line of hex.<br>
Line 150 :- Makes sure that the length of the hex string is 17<br>
chars long.<br>
Line 170 :- Sets up variables and loop for checking routine.<br>
Line 180 :- Multiplies X
- 
- 

Here is an example hex line:- CD21037692F50320B

You will notice that the length is 17 characters long.<br>Character position 17 is the 3 and character position 1 is the<br>C. We will now follow the steps of the program:-

#### PROGRAM

#### **RESULTS**

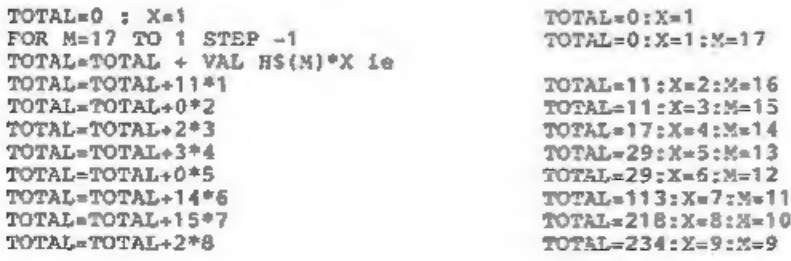

This continues until Mel :-

TOTAL=TOTAL+17\*12 TOTAL=944

And when the program divides the TOTAL by 16 it gets a whole number therefore the checksum is correct.

I hope that this has made it all easier to understand, If not then write to me and I will explain it more and give nore examples.

#### Information!

Did you know that in version 3 and above of the DISCIPLE software that they have added an autorun option to CODE files? If not read on.

When M.G.7, wrote the Version 3 D0S manual they left out the new feature of autorun nachine-code files. This new feature was pointed out by Bob in Format issue 1, but I am repeating this for anyone who did not get issue 1.

When you save a block of machine-code to disc you do the following:-

SAVE d\*"name" CODE start,leng

Turn to page 26.

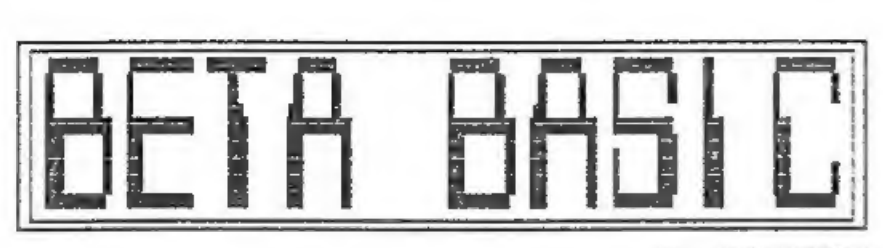

By: ANDY WRIGHT.

This is the first of what I hope will be a series of articles<br>on programming using BETA BASIC, the advanced Basic from<br>Betasoft (reviewed in Format issue 9).

The program below is a Beta Basic listing for a puzzle devised<br>some years ago by a David Nowotnik. You are presented with a<br>pattern of four coloured squares which is then scrambled. The<br>object is to return the puzzle to th

To those of you not familiar with Beta Basic, the most<br>striking difference from standard Spectrum Basic is probably the<br>format of the listing, which shows the effect of the command<br>LIST FORMAT 2. Procedures, FOR-NEXT loops

Another thing you will notice is the use of some new commands<br>in the program. For example, the DO at line 50 and the LOOP at<br>line 140 form an endless loop which controls the game. This is<br>fairly straightforward - it does t

The procedure SHUFFLE uses the MAKEMOVE procedure 8 times,<br>with a random direction, to scramble the puzzle. SHUFFLE does<br>its job at line 90, after you have had a brief look at the<br>original setup. The program then enters a

### THE NOWOTNIK PUZZLE.

```
10 BRIGHT 1<br>
BORDER 1<br>
PAPER 1<br>
INK 7<br>
CLS LET a$="<br>
20 PRINT AT<br>
PRINT AT PRINT AT<br>
30 PRINT AT<br>
40 PRINT AT<br>
40 PRINT AT<br>
PRINT AT<br>
PRINT AT<br>
PRINT AT<br>
PRINT AT<br>
DRINT AT
                                                                                                                            5";AT 1,20;"6>";<br><7";AT = 20,20;"8>"<br>;AT 6,6;"1";<br>";AT 6,25;"3"
        60
          PRINT AT 2+n,8; PAPER 2<br>
PRINT AT 10+n,8; PAPER<br>
NEXT n<br>
70 PLOT 59,20<br>
DRAW 0,136<br>
DRAW 136,0<br>
DRAW -136<br>
DRAW -136<br>
DRAW -136<br>
DRAW -136,0<br>
80 PAUSE 50<br>
90 shuffle
100 DO<br>110 GET a<br>120 makemove a<br>130 LOOP UNTIL a=0<br>140 LOOP
   200 DEF PROC makemove m<br>
210 FOR t=1 TO 4<br>
220 ON m<br>
ROLL 3, 8; 64, 1<br>
ROLL 3, 8; 128,<br>
ROLL 3, 8; 128,<br>
ROLL 1, 8; 64, 1<br>
ROLL 1, 8; 64, 8<br>
ROLL 1, 8; 64, 8<br>
ROLL 1, 8; 64, 8<br>
ROLL 1, 8; 64, 8<br>
ROLL 1, 8; 64, 8
ROLL 2, 8, 128, 152; 8, 128<br>
ROLL 1, 8:64, 144; 16, 64<br>
ROLL 4, 8:64, 144; 16, 64<br>
ROLL 1, 8:64, 20; 16, 64<br>
ROLL 1, 8:64, 20; 16, 64<br>
230 NEXT t 240 END PROC
                                                           ROLL 1.8:64.144:16.64
250 DEF PROC shuffle<br>
FOR n=1 TO 8<br>
makemove RND*7+1<br>
PAUSE 10<br>
NEXT n<br>
END PROC
```
BETA BASIC is available in 48k and 128k versions from:-

BETA SOFT. 24, Wynche Avenue, King's Heath, Birmingham, 314 6LQ. Price £15.95 - Please State DISCiPLE / PLUS D when ordering

# ADVENTURE  $ORNER$   $<sub>2</sub>$   $<sub>2</sub></sub></sub></sub></sub></sub></sub></sub></sub></sub></sub></sub></sub></sub></sub></sub></sub></sub></sub></sub></sub></sub></sub>$

When an adventure column arrives in a magazine such as FORMAT<br>all sorts of possibilities arise. Because this adventure column<br>aims to be modelled around, and by, its readers. It is up to<br>you, therefore, to send in your vie

 $\sigma$ 

 $\bullet$ 

Plans for the series include: how to actually play adventures.<br>From the basics of adventure playing to all of those nasty<br>little tricks adventure authors love to include within their<br>games; discussions on adventure history

When the fearless adventurer, disc or cassette in hand, first<br>approaches his or her beloved Spectrum and loads up the game a<br>new world opens up. No other form of computer entertainment is<br>givital the it. The players imagin

However, when one thinks carefully about this point you<br>realise that day-to-day living presents us with many similar, if<br>rather less elaborate, problems that adventures pose. However,<br>the ideal of the perfect adventuring e

and the state

difficult to achieve. Many adventure authors have failed<br>miserably. Many have had valiant attempts and while they have<br>not achieved that immense goal of perfection they have produced<br>a standard of entertainment which is ce

A good adventure can bring out in us a range of diverse<br>enopiness. The author is selisfaction, frustration, compassion and<br>happiness. The author is, most of the time, aware of this and so<br>must tread a fine line to keep a b

Which brings us to "atmosphere". Without it the game becomes a cardboard cut-out. Like the scenery in an old Hollywood movie. One push and the whole illusion collapses. The patience that the adventure author needs to build

" You can see a chair."

Accurate? Maybe. Atmospheric? I think not. More and more adventure authors would embellish that, rather terse description, with something approaching;

" In the centre of the room a chair stands alone. It<br>is plainly an antique, Chippendale, if your memory<br>serves you correct. The seat is in a poor state of<br>disrepair while the legs of the chair have seen<br>better, more peacef

It all comes down to the patience of the author. If the author "<br>cannot be bothered " then maybe he or she should write a program<br>to make the computer able to make the tea or somesuch. As soon<br>as the author starts to treat

Many players, those fortunate enough to have access to adventures by Infocom for example, say that graphics actually

degrade an adventure's atmosphere. They say that there is no gapsed substitute for the human imagination. I am inclined to player. Many of us have 48K machines. I am fortunate to have a 128K machines with the deecriptions

Anyway, I think I will leave you to aull over those thoughts<br>at your leisure. Please write in to FORMAT to express your<br>opinions on all of the subjects listed or discussed above - or<br>any other subject to do with adventures

Remember stick with FORMAT and become a Master Adventurer!

# Bradway Software

 $Ln-O-Type$ <br>Add style so your written word; print out any ASCI<br>wordprocessor file in high density NLO in a choice of is so your written word; print out any ASCI<br>cecase file in high density NLQ in a choice of<br>c. Turn your Spectrum into an electronic<br>sex superfi for addressing envelopes, filling in<br>writing short notes.

- **Parti on ncrean WYSIWYC** line editor.<br> **Cloudy of 25 fonts including forcign algebress.**<br> **Cloudy of our mass be related on each line.**<br> **Parti compiled cliner to modely & create erro fonts**.<br>  $\frac{2\pi}{3}$  region consider
- \* 19,000 unique words.<br>\* 3,000 proper names.<br>\* Word lengths of 3-12 characters.
	-
	-

 $-$ 

WordFinder

The control of the state of the section of the state of the state of the state of the state of the state of the state of the state of the state of the state of the state of the state of the state of the state of the state

\*Hillsett\*, Upper Padley, Grindleford, Sheffield, \$30 1JA. phone (0433) 30799.

# SHALL ADS. SHALL ADS,

FRENCH HELP If you have worries about loss of access to stored<br>file on 3 1/2" discs if your equipment fails, and if you live<br>fairly close, please contact G.Stevens, 4 Rue Fabre D'Eglantine,<br>75012, Paris, France.

EXCHANGE my 5.25" 40/80 track disc drive for 3.5" MGT drive. Also 20 5.25" discs and PLUS D and VTX5000 Modem for anything interesting. Tel Gordon Brignall on Farnborough (0276) 32498.

FOR SALE 1 - DISCAPLE v3 DOS; 2 - DISCAPLE v2 DOS; 3 - Opus<br>SS/DD 40 track 5.25" disc drive + PSU; 4 - Alphacom 32 printer.<br>Offers please to J.Hall, 8 Woodland Drive, Trinant, Crumlin,<br>Gwent. NP1 4LP. Phone 0495-214731.

YOUR ADVERT Buying, Selling, Pen Friends, Clubs, etc.

This space is reserved for you. Any PRIVATE advert, up to 30 words (subject to acceptance), will be printed FREE in the next available issue. Any software sold must be original copies, with full instructions and in working be held, in any way, responsible for adverts in this column.

# BACK ISSUES

For members who have missed past issues of FORMAT (or perhaps worn theirs out) we run a back-issue service.

The cost is 70p per issue (90p overseas) which includes postage.<br>Your copies will be sent out as soon as possible but, in order<br>to keep printing costs down, it may take up to 28 days for us to<br>dispatch. Make cheques (drawn

### Available Issu

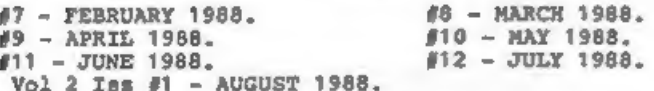

We regret that issues 1 to 6 are now out of print.

Please WRITE YOUR ORDER ON A SEPARATE PIECE OF PAPER. DO NOT include letters with order. Remember your membership number or orders will be delayed.

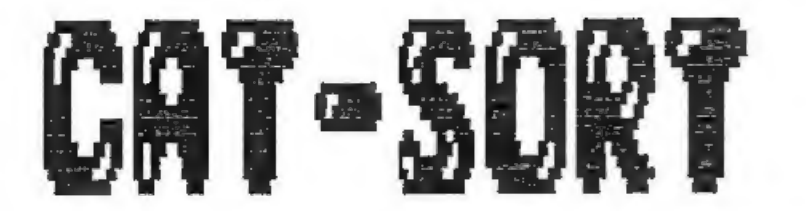

# By: James Willsher.

This is a program which sorts the disc directory into alphabetical order. It is extremely easy to use, all you do is insert your disc into drive 1 and hit the space key.

As it is written in basic the sort is a little on the slow<br>side, in fact a full 80 files could take upto 15 minutes<br>although this depends on just how 'out of order' they are. It is<br>best to get on with something else while

Sorting is done on ascending value of the filename, on the<br>Spectrum this means that numbers come before cepital letters<br>which come before lower case letters. See your manual for the<br>list of code values for each character,

The program was written for a 128k Spectrum and uses the RAM disc as temporary storage, I think it could be rewritten for the 48k but I'll leave that up to someone else.

10 REM DISC DIRECTORY SORT.<br>
20 REM<br>
20 REM<br>
40 REM By James Willsher<br>
40 REM<br>
40 REM<br>
40 REM<br>
40 REM<br>
40 REM<br>
40 REM<br>
40 REM<br>
40 REM<br>
40 REM<br>
70 TNK 5: CLER 3999<br>
70 TNK 5: PRINT  $\theta$ 0; "BNTER DISC THEN PRESS SPACE..."<br> 110 LET D=16: LET T=0: LET S=1: LET I=3: LET J=0: LET M=40000: 200 FOR C=MEM TO MEM+9: LET A=A+1

230 LET AS(V,A)=CHRS K<br>240 NEXT C<br>250 IF AS(V)="???????????" THEN LET O\*V-1: LET P=0-1: GOTO 310<br>260 LET A=0 260 LET A=0<br>
270 LET NEM=MEM4256<br>
280 REXT V<br>
270 LET NEM=MEM4256<br>
280 REXT V<br>
300 REM<br>
300 REM<br>
310 IF 033 THEN PRINT AT 18,0; INVERSE 1; "NOW GO MAKE A CUP OF<br>
370 REM<br>
370 REM M(041): FOR C=1 TO 0: LET NEMB=40256: LET C 310 IF 0>35 THEN PRINT AT 18.0; INVERSE 1; "NOW GO MAKE A CUP OF 490 PRINT AT 0.0; "Directory is Saving-Please Wait." 560 CLS : PRINT AT 5,8; FLASH 1; "Directory Saved!": PRINT AT 20

As I said, the program sorts into ascending order of filenane, but this could be changed by altering line 360 and maybe the coding in lines 200-240.

<sup>I</sup>would advise that once the program is typed in and saved it should be tried out on a disc that you have a back-up copy of. I would hate you to lose the contents of a disc because of a typing error.

### FORMAT NEEDS YOU...

We want your programs, both large and small, for printing on these pages. Basic, Machine Code or mixed, we need them all. ALL types of program are wanted. Payment made on publication.

Send them, on cassette or disc (3.5 or 5.25) to the address on page 2, please include a listing (if you can) and full instructions.

# aM LD I%

MIDI For Beginners Part 1. An Introduction to MIDI.

By: Ray Elder.

Computers and music are becoming more and more integrated, the multitude of hits by Stock, Aitken & Waterman are predominantly produced on the common Atari ST machine using a MIDI package! So what is MIDI?

MIDI is an acronym for Musical Instrument Digital Interface<br>and is a standard which has been agreed upon by the music<br>industry for communication to and from the modern chip based<br>electronic instruments. In effect it is a f

The Spectrum has three interfaces available for it (to my<br>knowledge, I would be interested to hear of any others), and you<br>will also need an instrument with a MIDI socket, these are<br>mostly keyboards or synthesizers, howeve

Depending on the software, MIDI will allow you to record and<br>replay music, whole compositions, short repeated phrases,<br>individual lines etc. or control the sound parameters or<br>functions of an electronic instrument or set o

To clarify, you may record a single voice bass line and send<br>it on replay out on channel 2, and perhaps a three voice piano<br>chord rhythm which is assigned to channel 1. If your receiving<br>keyboards are set to channel 1 for

In the rest of this introductory article I will look at the instruments and interfaces that are suitable.

INSTRUMENTS. Beware! There are a couple of differences in MIDI

specification which could catch you out, I spent over three hundred pounds on a keyboard with MIDI but which was almost useless for my purposes......

There are several modes in which MIDI can operate, the most<br>common is OMNI and this is usually available on most<br>instruments. In Omni mode all notes sent to the keyboard<br>regardless of channel assignment are played. This is

MONO mode is a rather more powerful in that it allows you to<br>assign more than one channel and voice at the same time on the<br>same instrument. This was prohibitively expensive at first but<br>now is implemented on most of the l

KEYBOARDS<br>Although all instruments with keys are technically keyboards,<br>the trend is to apply the name to those instruments which has<br>preset voices (ie, piano, brass, strings etc.). These often have<br>extra features such as

<sup>I</sup>would not recommend these unless it also doubles as a home keyboard for the family or for playing as an instrument in its own right.

SYNTHESIZERS<br>These are different from the 'Keyboards' in that the sounds<br>are programmable, you can change or create your own voice<br>sounds. They do not usually have any frills but can include an<br>on board sequencer which may

Many 'Synths have MIDI computer controlled sound EDITORS available which help enormously in the creation of new and exciting sounds.

EXPANDERS<br>
These are essentially the keyboard/synthesizer sound<br>
generation acdules without the keys. Although they cannot be<br>
played except with a MIDI equipped keyboard or computer, they<br>
provide a way of eccessing many

DRUM MACHINES<br>Vary useful and nearly all the modern ones contain a sequencer<br>which can be controlled by MIDI, they can also play patterns<br>which are sent by the computer.

SUGGESTIONS.<br>All this sounds horribly expensive, yet it need not be. I<br>started with a Casio C2101 (now obsolete) which was originally<br>priced at £345. This is an excellent synth. that can operate in<br>DMNI, POLY or MONO mode,

There are many expanders on the market, the favourite and<br>ultra sophisticated at the moment is the Roland MT32 at around<br>£320. I have a Yamaha FB01 which is superb and originally cost<br>£399. You can find them advertised for

The FB01 will allow up to 8 independant channels/voices or combinations. For example you could have the single bass voice on channel 1 and three voices for piano on channel 2, plus four more voices to play with as you plea

It is worth getting the best instrument you can afford as a<br>master, but an alternative would be to buy a MIDI master<br>keyboard controller - basically the key section without the<br>sound generator - Cheetah do a very good rang

A drum machine is very useful though not essential, depending<br>on the sort of music you intend to play. Yamaha do a great range<br>running from E299 for the RX21 to the RX1 at E699, again I have<br>seen the RX21 discounted to £15

The publication 'MUSIC MART! is the source of all my purchases and I would recommend it to prospective buyers.

INTERFACES.<br>There are three that I know of for the Spectrum, and each have<br>strengths and weaknesses, all plug into the port at the back of<br>the Spectrum and all have a set of standard 5 pin DIN MIDI IN<br>and OUT sockets.

The weakest is the JMS interface supplied by Rossetti, it is a<br>sturdy, well made unit by Jellinghaus. The problem is that it is<br>not very well supported by software, the one package that I have<br>seen is a step time (manual n

Next on my list is the Electromusic Research (EMR) interface.<br>This is connected to the Spectrum by a short ribbon cable and is<br>therefore more stable. EMR have a few programs for this<br>interface including a C2101 editor. The

My personal favourite is the XRI systems interface, the Micon.<br>It is a rather cheap looking device that fits insecurely on the<br>back of the Spectrum, the computer and interface needs to be put<br>in a solid, secure place. Wher

XRI provide a wide range of editor programs including ones for<br>the C2 synths, FB01 and MT32. Their Step time sequencer is<br>superb, easy to use and to edit, and displays music in score<br>notation. This is great for transferrin

I have sent a demo tape of some of my music to FORMAT, the<br>songs on it are part of an education tape I am creating and<br>which is intended for the lower school music & movement classes.<br>All the songs are related to the weath

See you next issve....

Addresses<br>JMS - Rossetti Ltd. 138-140 Old St. London EC1V 95L.<br>EMR - 14 Mount Close, Wickford, Essex, SS11 8HG (0702 335747).<br>XRI SYSTEMS - 10 Sunnybank Rd. Wylde Green, Sutton Coldfield,<br>W. Midlands B73 5RE (021-382 6048)

 $- + - + - + - + -$ 

HACK ZONE - continued from page 14.

Now with an autorun file all you have to do is add another comma and the call address :-

SAVE d\*"name" CODE start, length,call-adérs

For example, say you have machine-code which loads at 40000, has a length of 6000 bytes and is called at 40700. You would type.

SAVE d\*"name" CODE 40000,6000,40700

I hope that this little information has made it easier for some machine-code programmers to call routines.

That's it for this month. If you wish to contact me, then write to me c/o FORMAT and your letter will be passed on.

Thankyou for reading and see you next month.

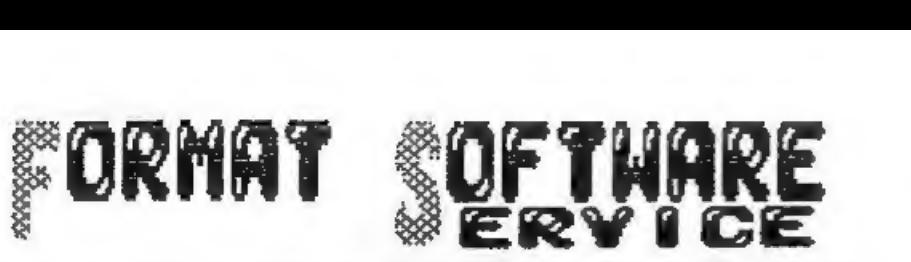

FSS provides DISCIPLE and PLUS D owners with a growing range<br>of software specially designed for their systems. Software is<br>supplied on tape for use withany format/size of disc.

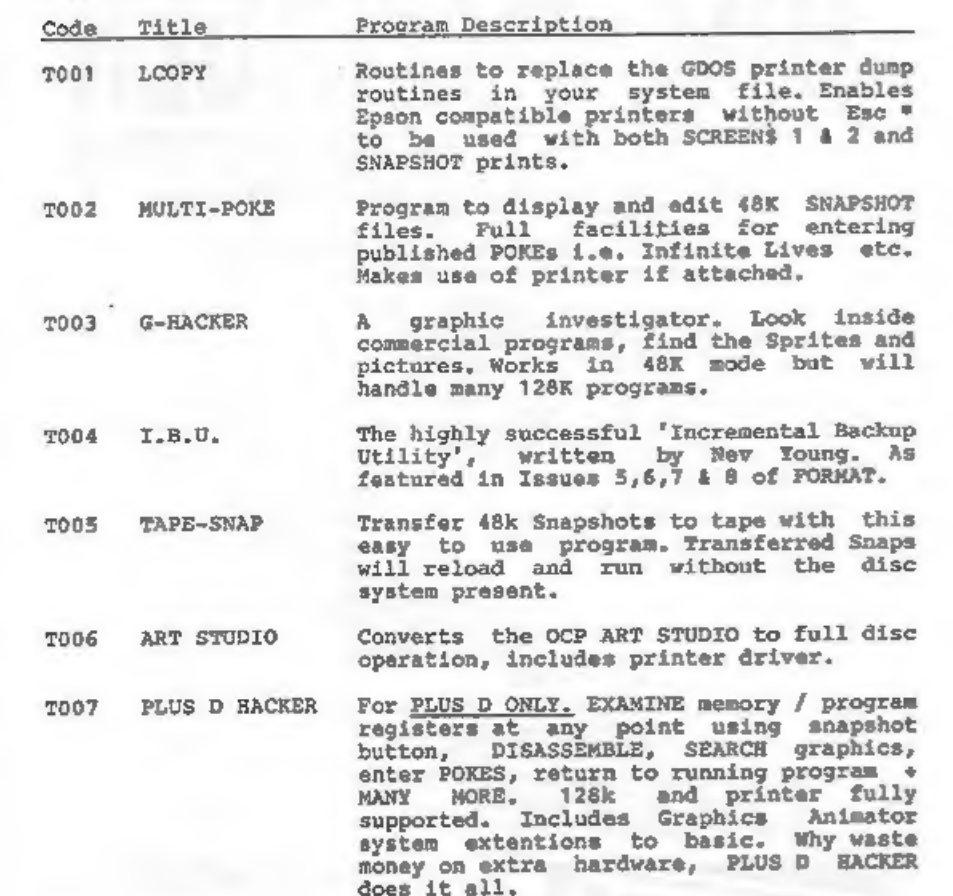

7008 TASCON 128/+2 The long awaited conversion program for TASWORD 128 and TASWORD +2.

All tapes: £3.95 incl p&p or £4.95 overseas. Send order (on a separate piece of paper), clearly stating Tape Number; Title; Quantity required and your membership number. Payment in STERLING by Cheque (UK bank), P.O.s. Euro

DO NOT ENCLOSE CORRESPONDENCE WITH ORDERS.